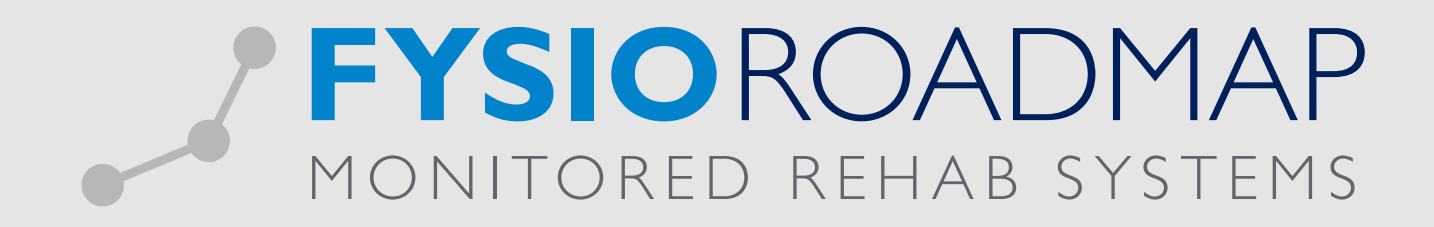

## HANDLEIDING Roosters

Indien u een rooster maakt dat overlapt met een bestaand rooster, verschijnt er een melding. Deze geeft u de keuze om de betreffende roosters netjes samen te voegen. Hieronder wordt daar een voorbeeld van weergegeven.

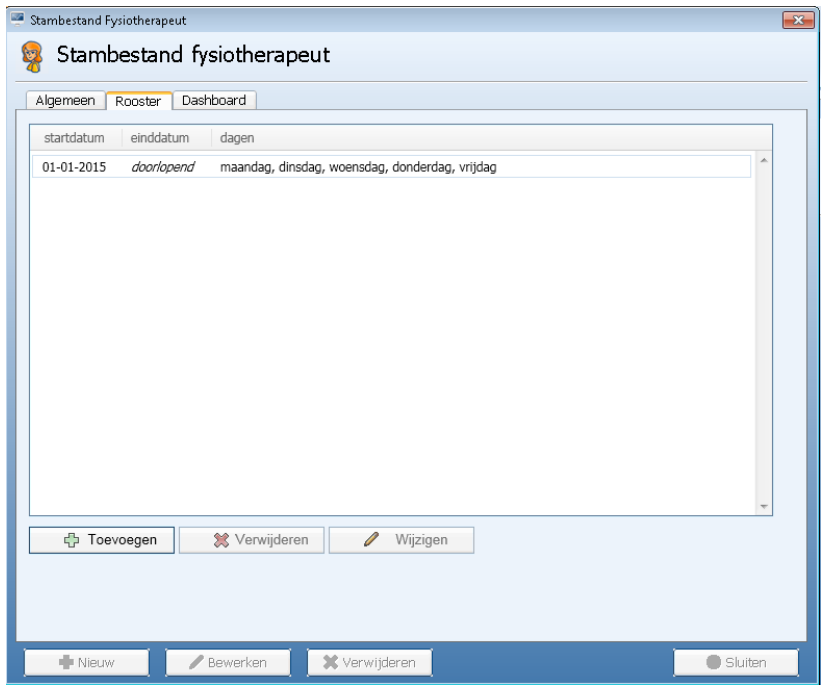

1. Het bestaande rooster is gestart op 1 januari 2015 en is doorlopend.

2. Er wordt een nieuw rooster gemaakt dat volledig binnen het bestaande rooster valt.

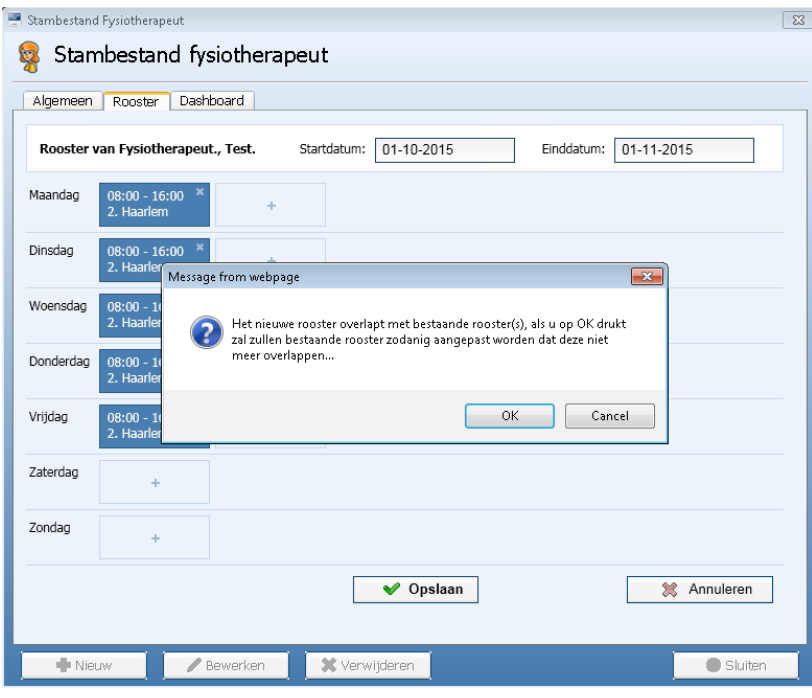

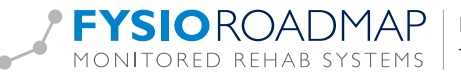

3. Er wordt op OK geklikt en de rooster worden samengevoegd.

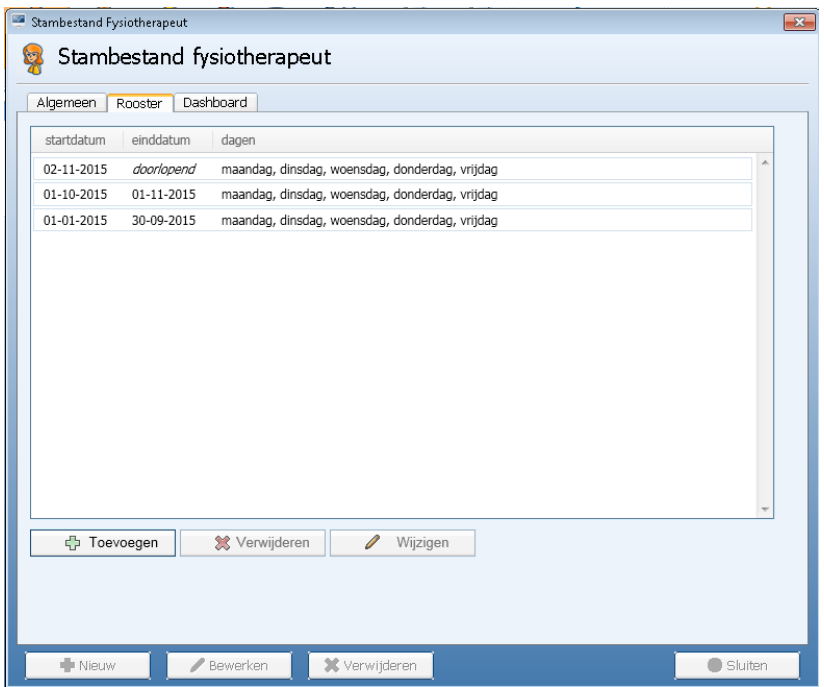

4. Er wordt een nieuw doorlopend rooster gemaakt waarvan de startdatum binnen het huidige rooster valt.

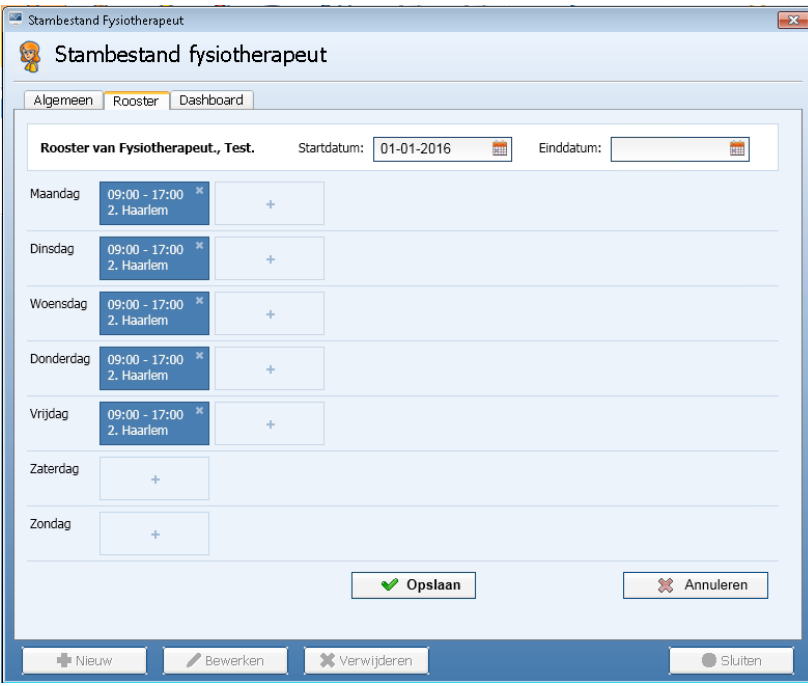

5. Door na de melding weer op OK te klikken wordt ook dit rooster samengevoegd met het bestaande.

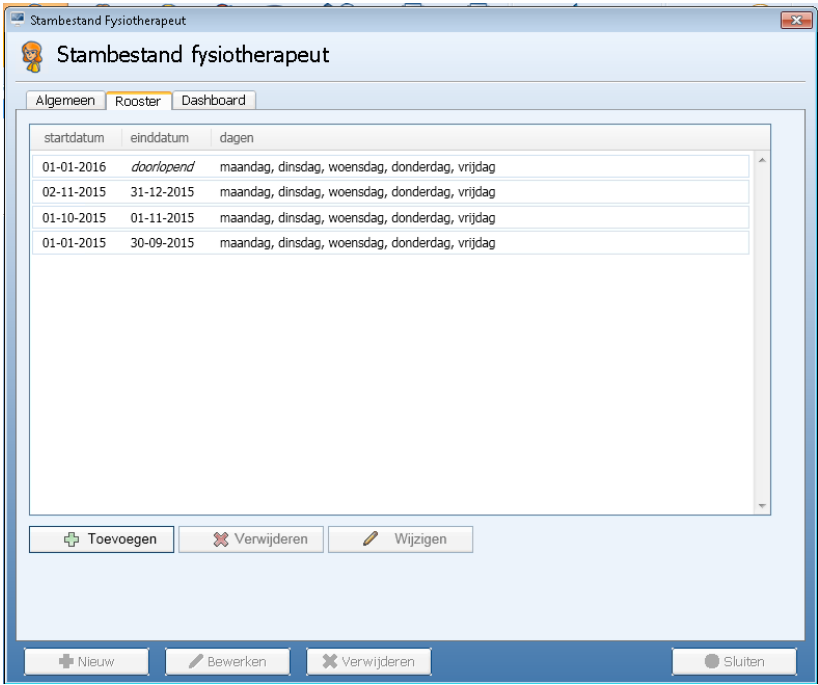